## **2017-18 ROTARY CITATION ACHIEVEMENT GUIDE**

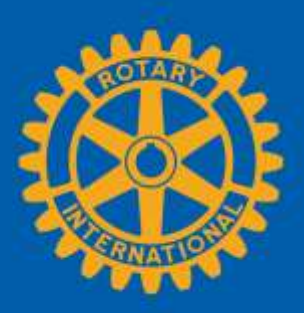

Rotary can automatically verify many of your club's achievements as long as you keep your club and member information up-to-date in My Rotary. You'll also use Rotary Club Central, Rotary Ideas, and Rotary Showcase to tell us when you've achieved other goals of th[e 2017-18 Rotary](https://my.rotary.org/en/document/2017-18-presidential-theme-and-citation-brochure-ian-hs-riseley-2017-18-ri-president)  [Citation.](https://my.rotary.org/en/document/2017-18-presidential-theme-and-citation-brochure-ian-hs-riseley-2017-18-ri-president) Sign in to [My Rotary](https://my.rotary.org/) to use:

- [Club Administration:](https://my.rotary.org/en/manage/club-district-administration/club-administration) Go to my.rotary.org > hover over Manage, Club & District Administration > select Club Administration
- [End Polio Now:](https://www.endpolio.org/) Go to endpolio.org
- [Grant Center:](https://my.rotary.org/secure/application/236) Go to my.rotary.org > hover over Take Action, Apply for Grants > select Grant Center
- [Rotary Club Central:](https://rcc.rotary.org/) Go to my.rotary.org > hover over Manage, Club & District Administration > select Rotary Club Central
- [Rotary Ideas:](http://ideas.rotary.org/) Go to my.rotary.org > hover over Take Action, Develop Projects > select Rotary Ideas
- [Rotary Showcase:](http://rotary.org/showcase) Go to my.rotary.org > hover over Take Action, Develop Projects > select Rotary Showcase

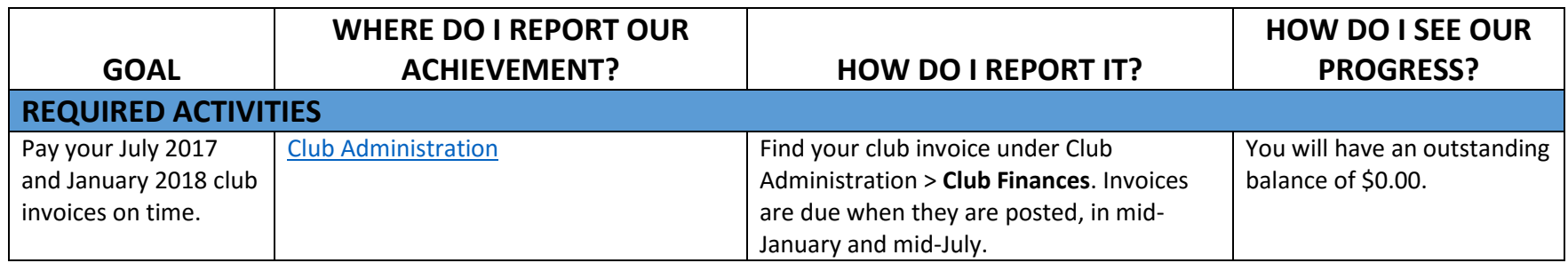

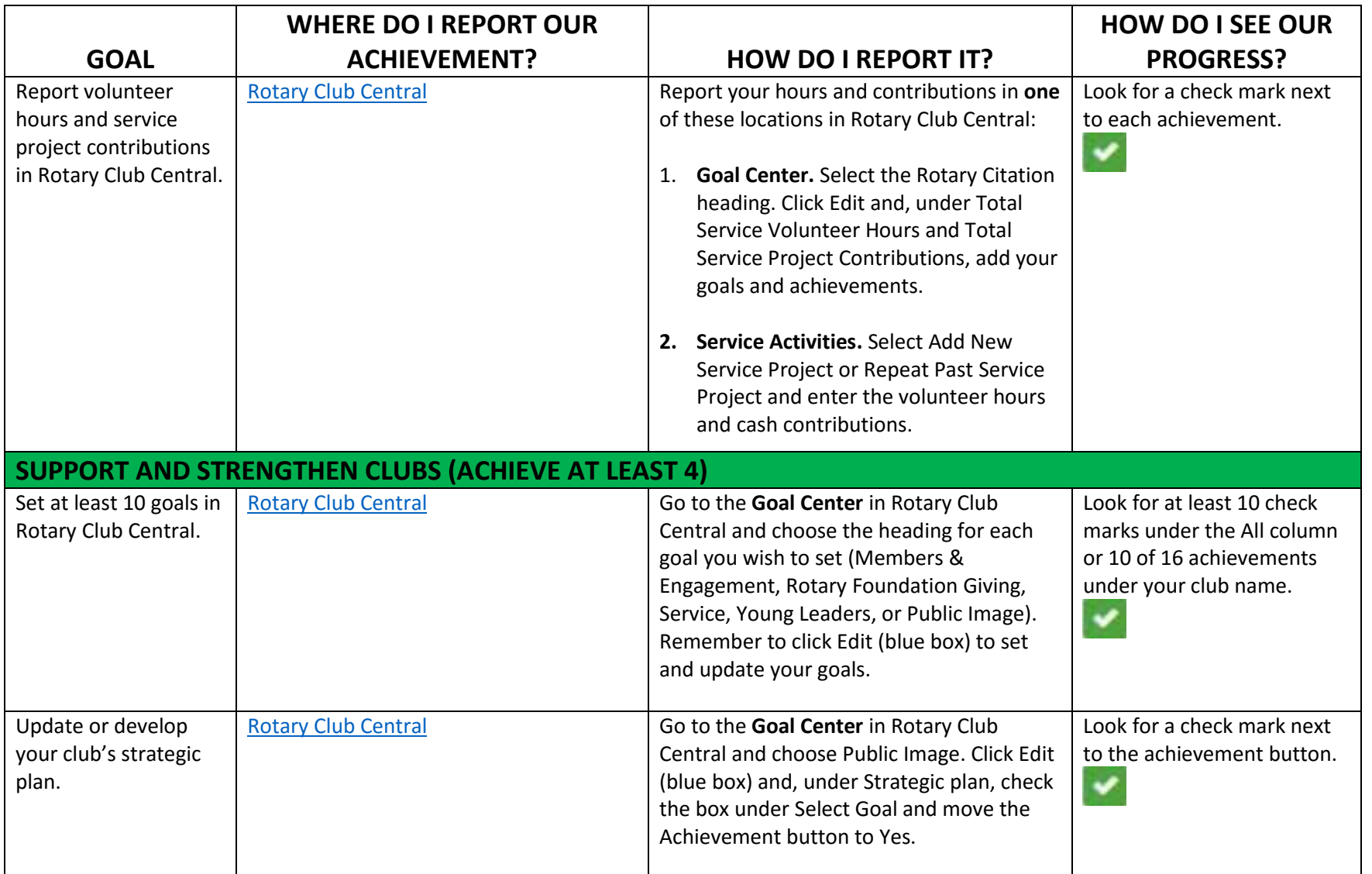

If you have questions, write to **supportcenter@rotary.org** or review the how-to guides on the [Club & District Administration page.](https://my.rotary.org/en/manage/club-district-administration)

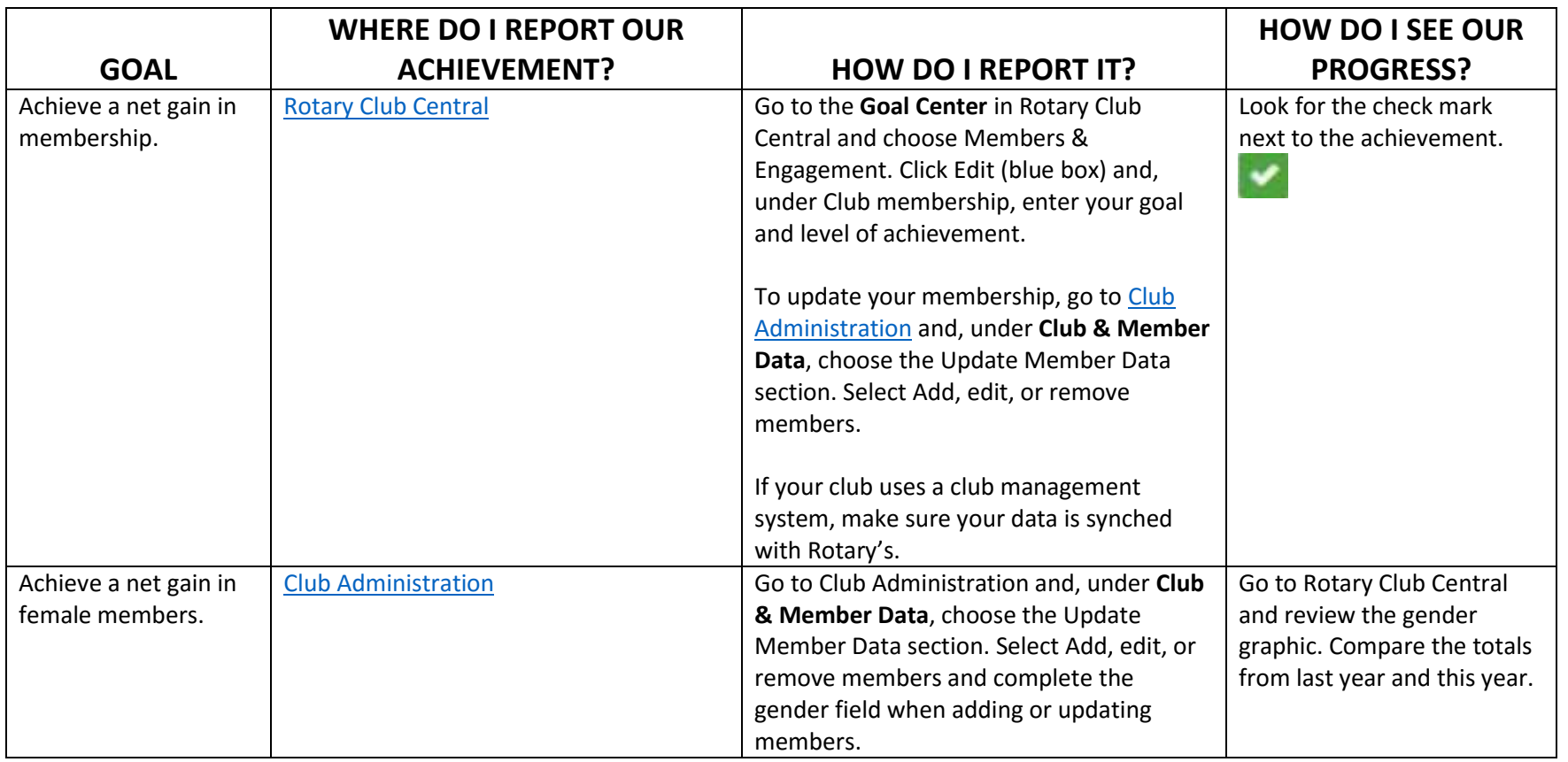

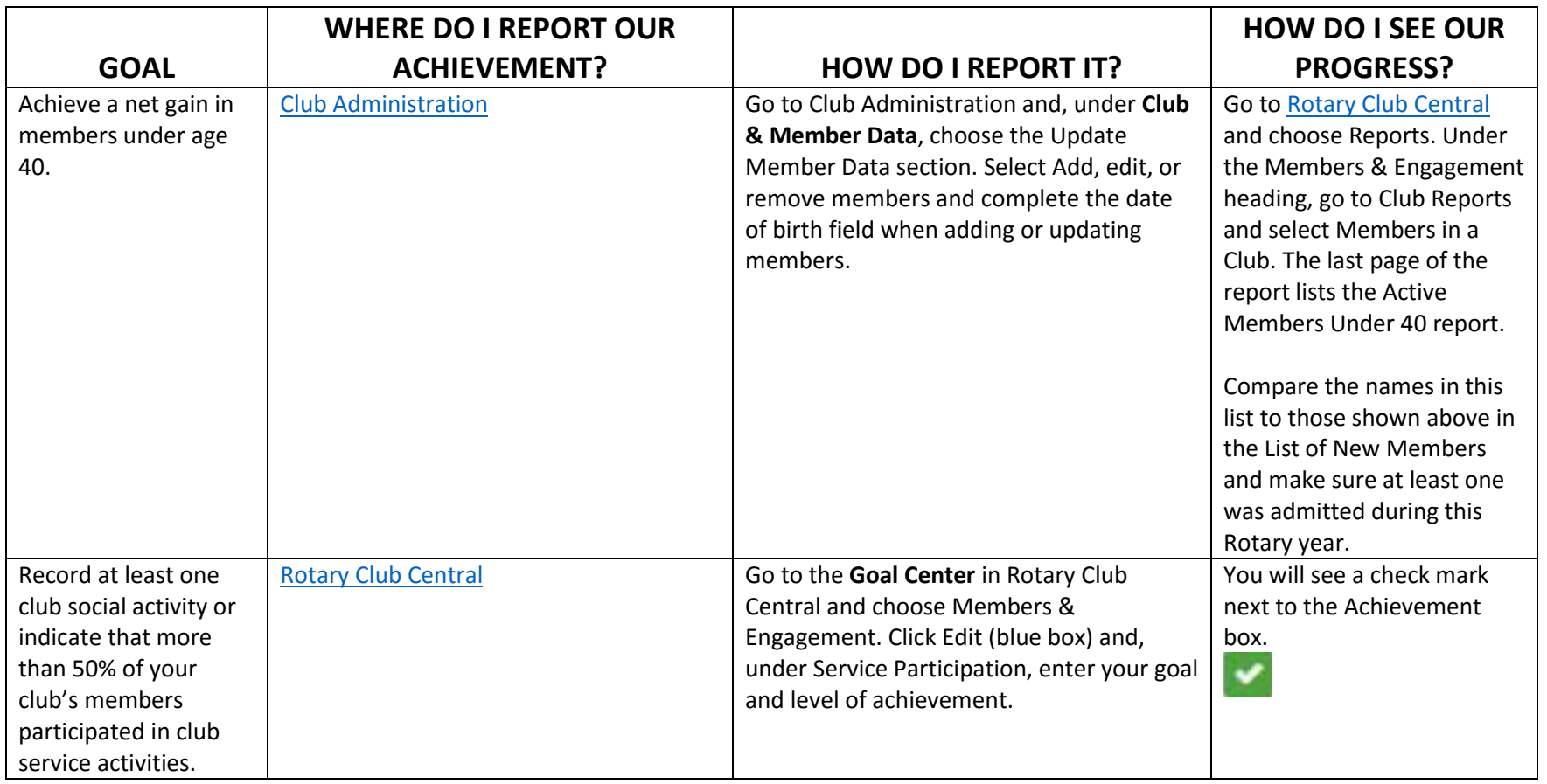

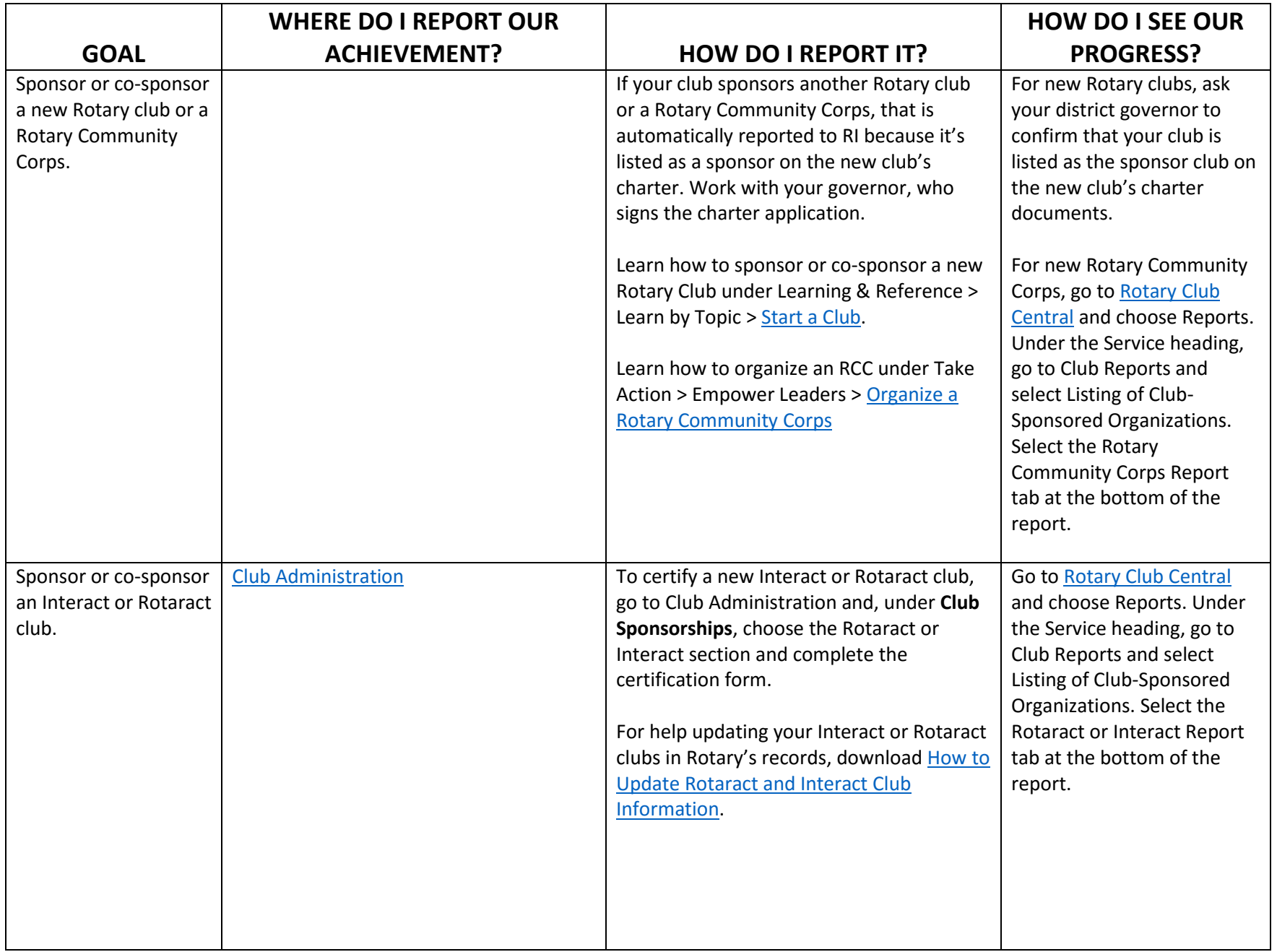

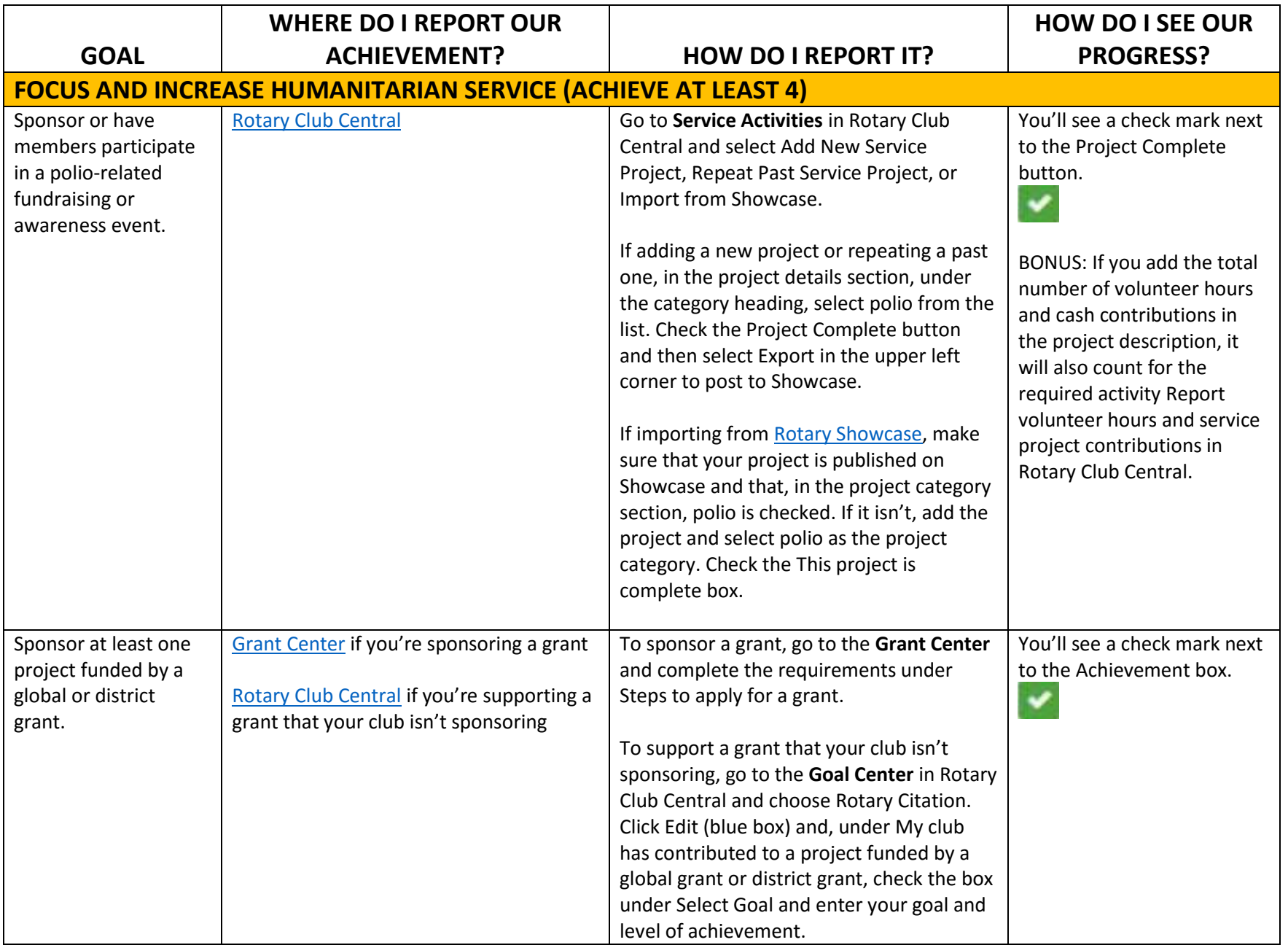

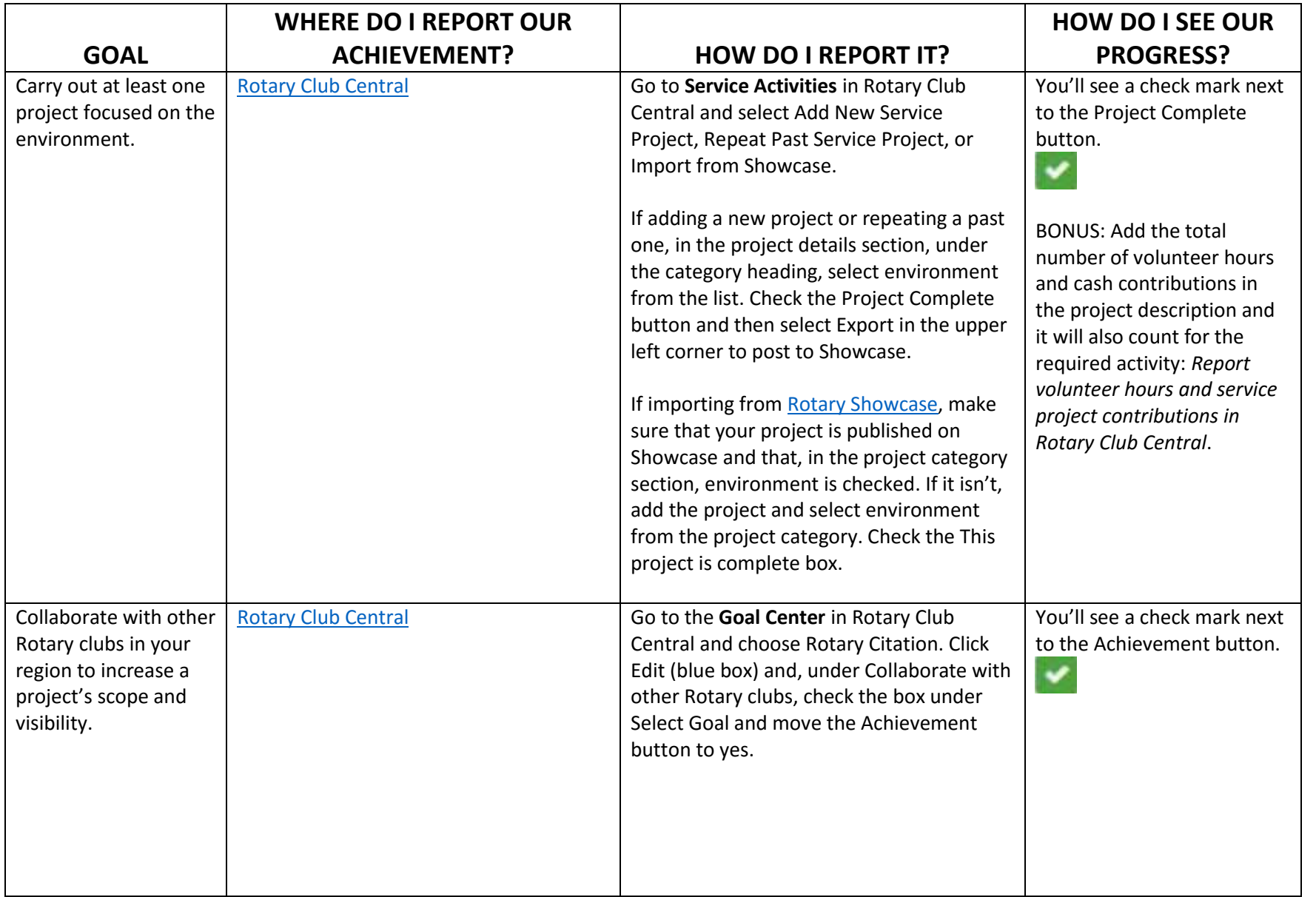

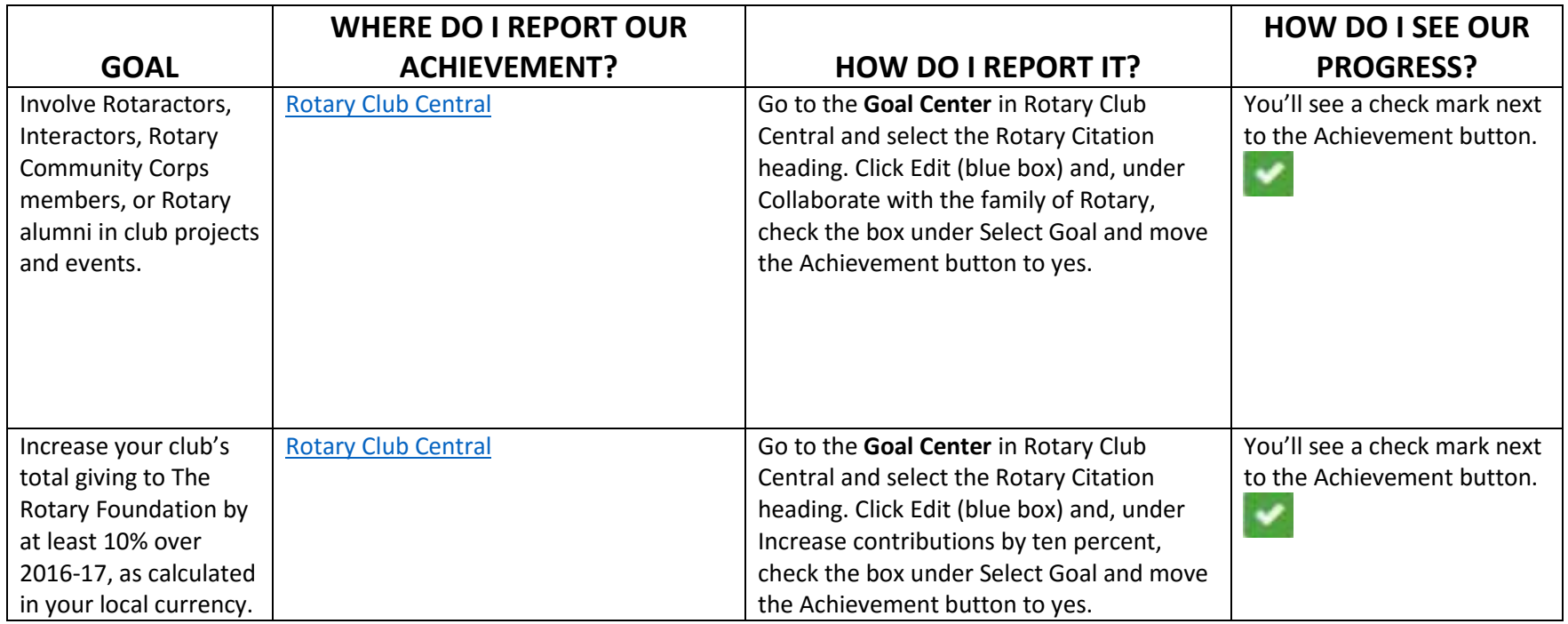

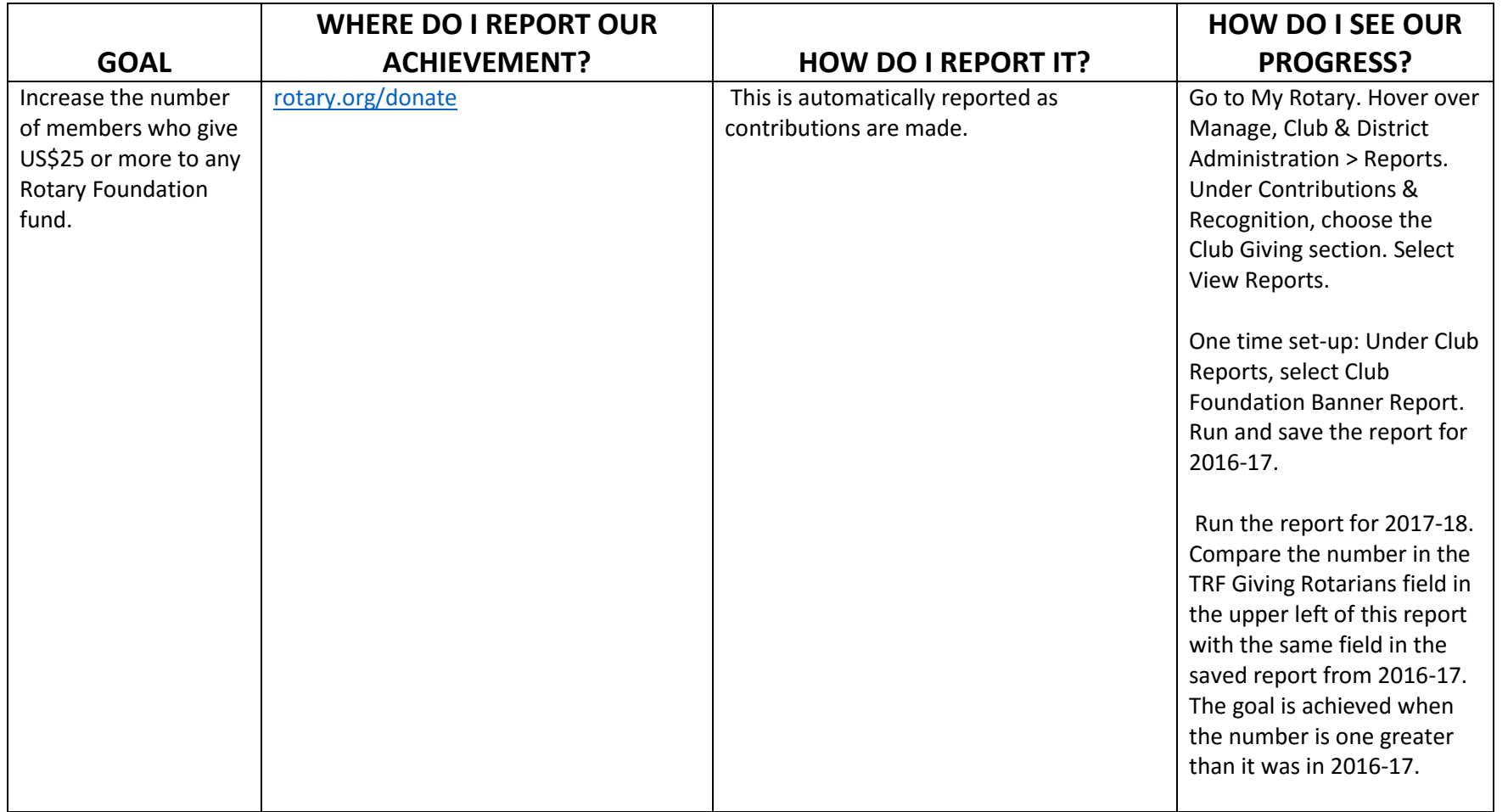

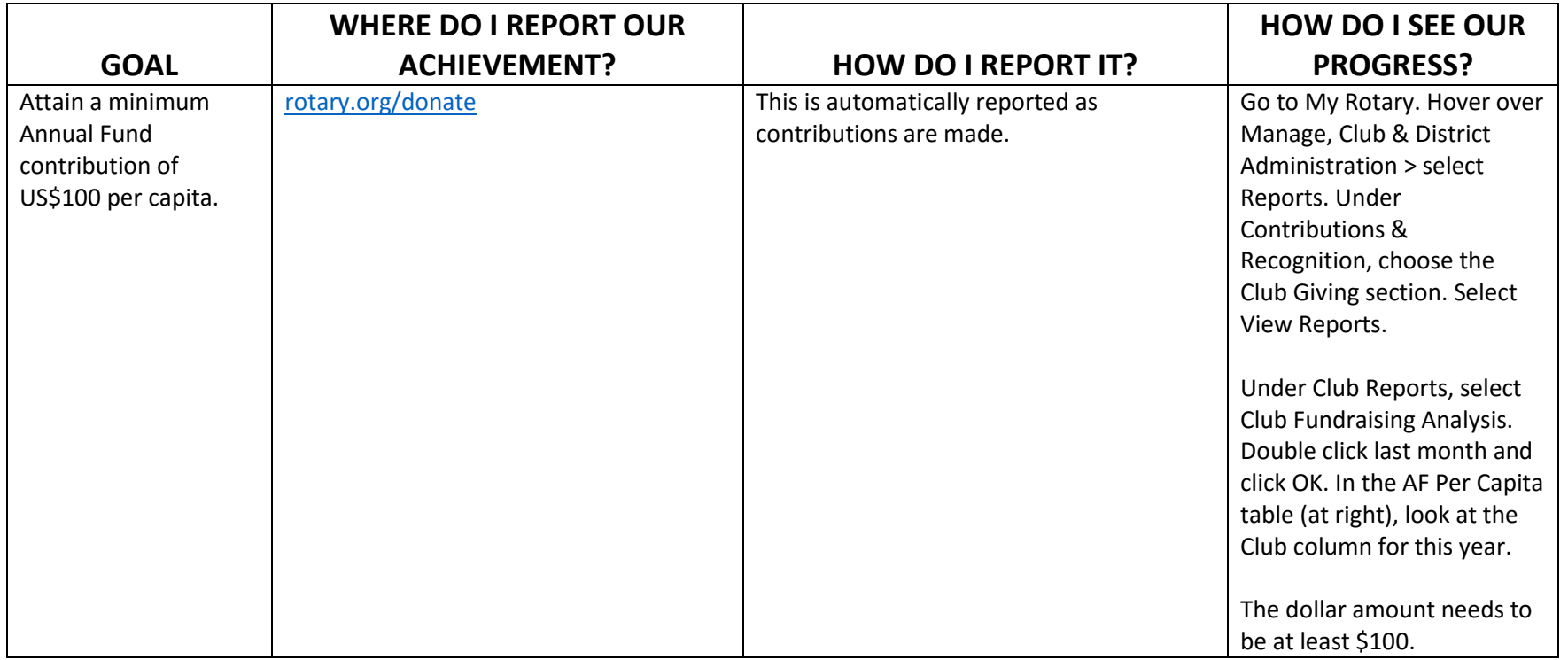

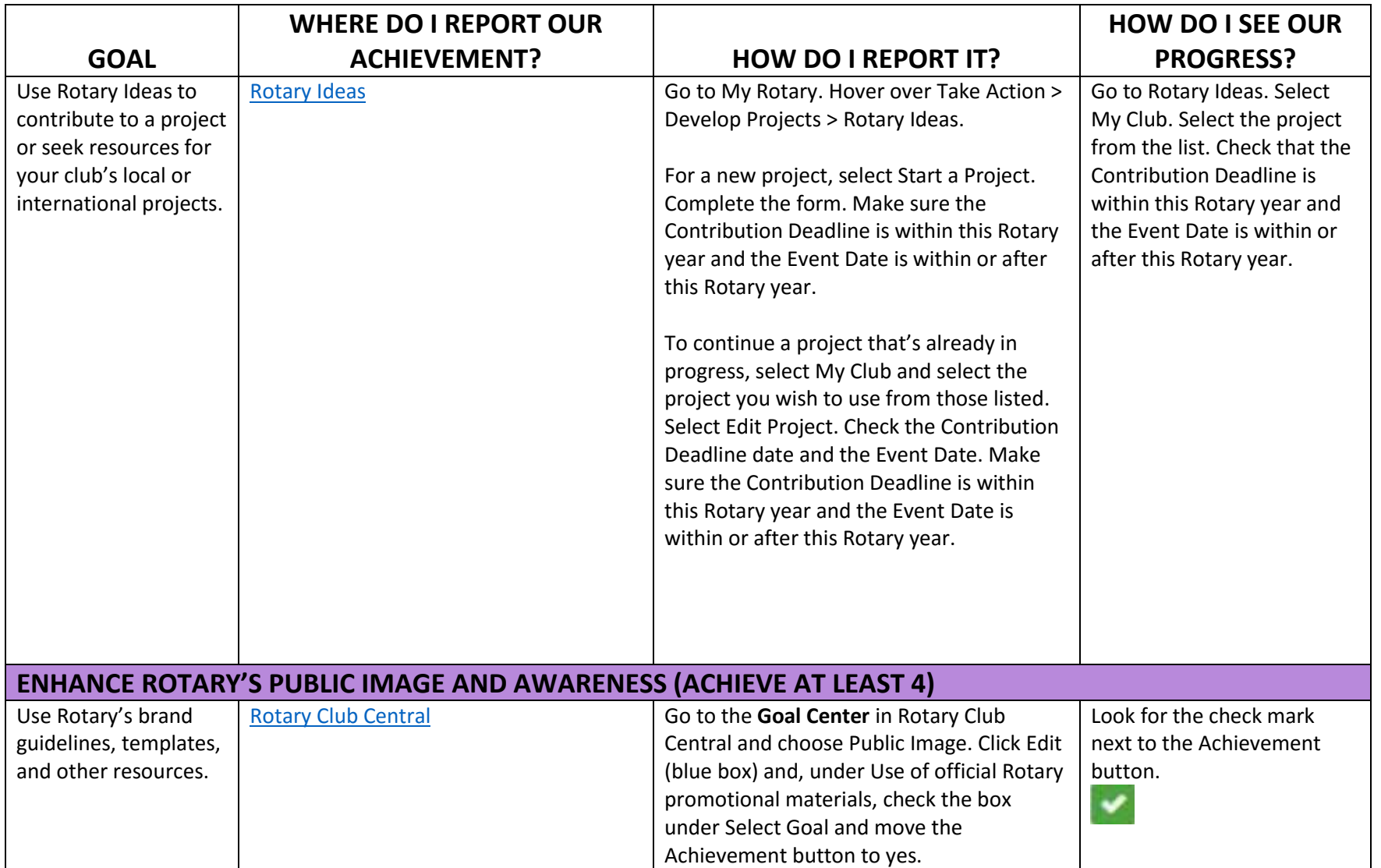

If you have questions, write to **supportcenter@rotary.org** or review the how-to guides on the [Club & District Administration page.](https://my.rotary.org/en/manage/club-district-administration)

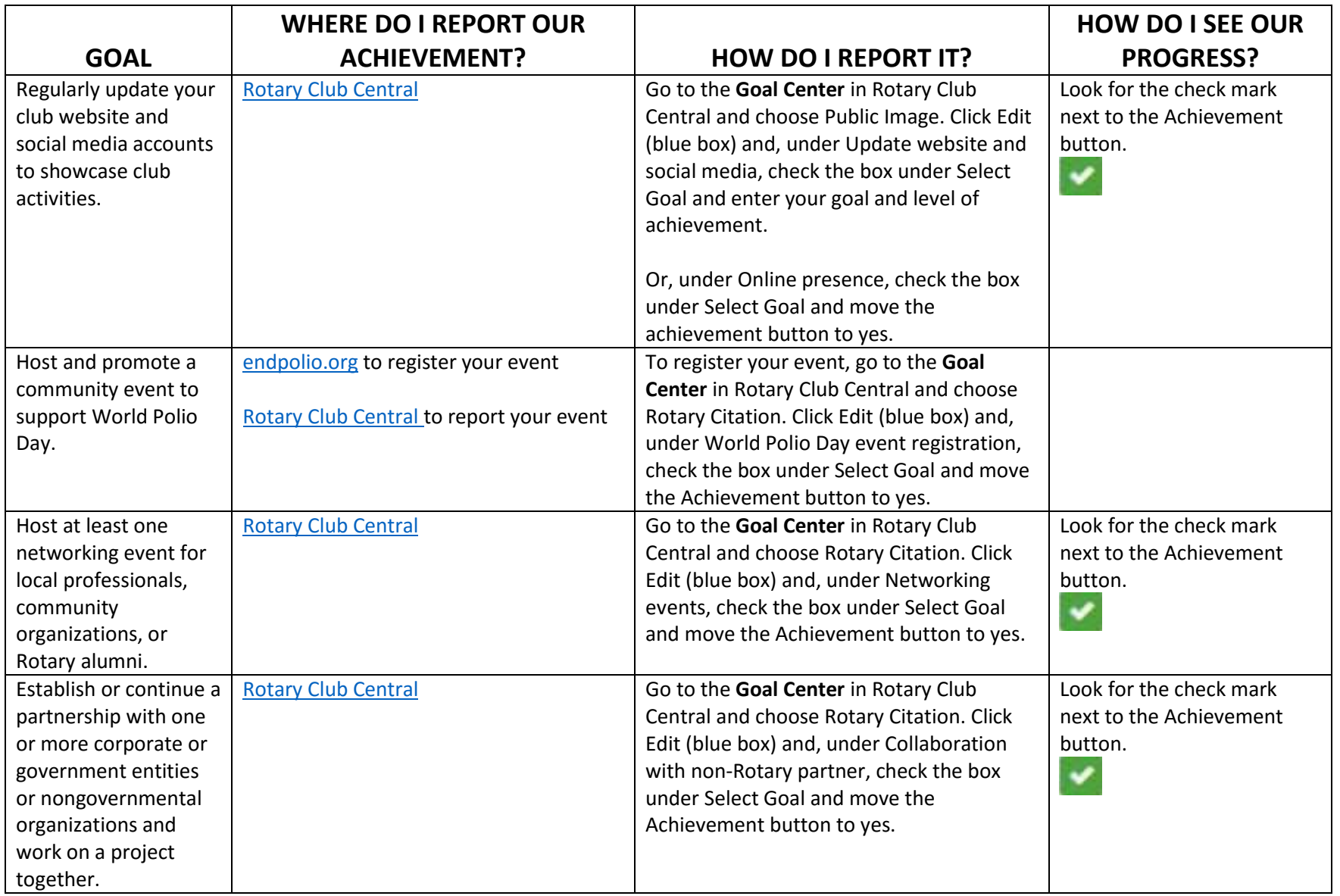

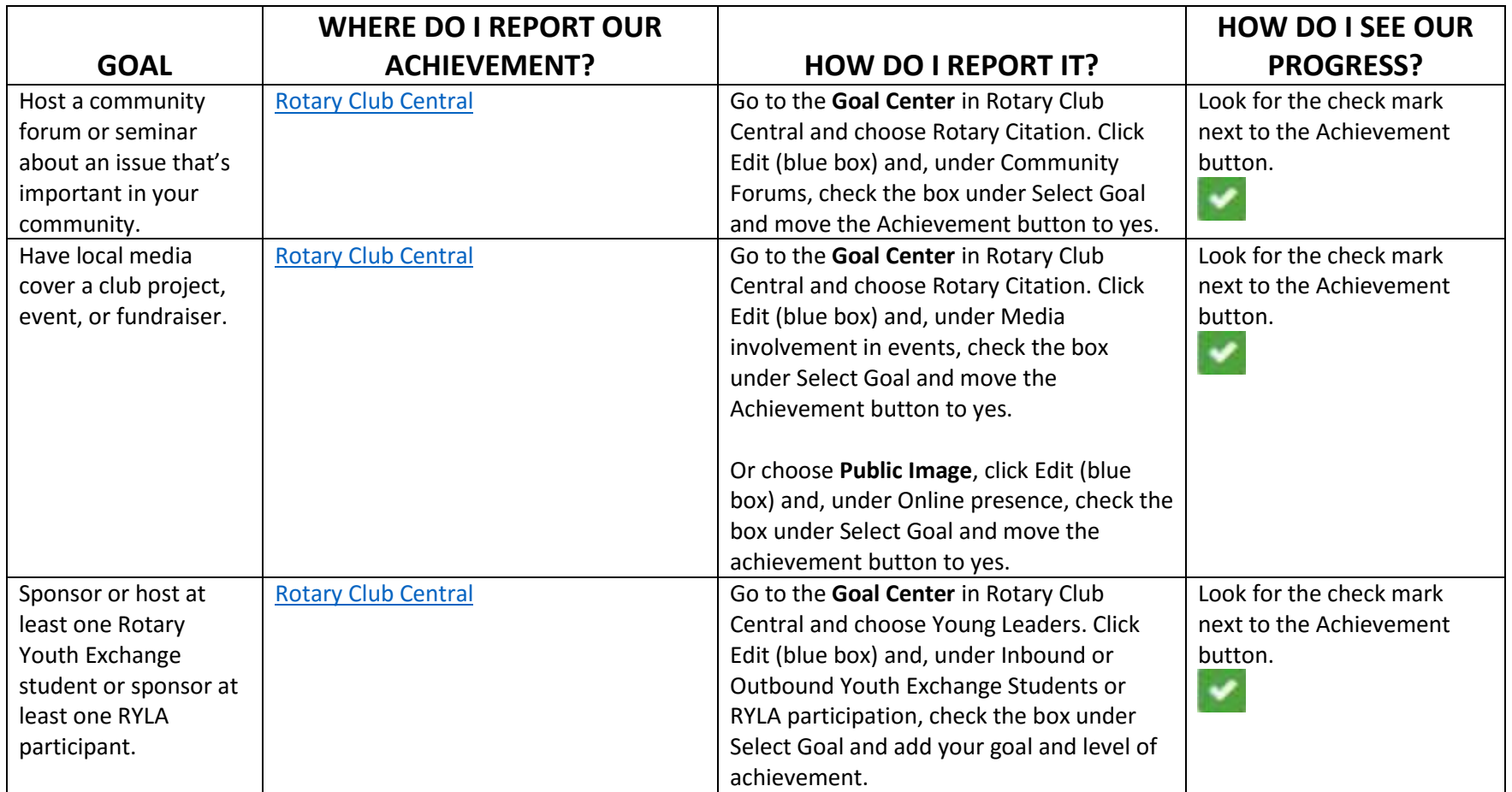